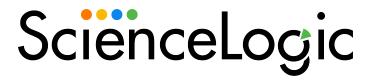

# Internal Collection Dynamic Application (ICDA) Development

SL1 version 11.3.0 GA

# Table of Contents

| Introduction                                        | 3    |
|-----------------------------------------------------|------|
| What is an Internal Collection Dynamic Application? | . 4  |
| How Do ICDAs Work?                                  | . 4  |
| Types of ICDAs                                      |      |
| Snippets and Execution Environments                 | . 5  |
| Data Collected by ICDAs                             | . 6  |
| Internal Collection Inventory Application Types     | 6    |
| Filesystem Inventory                                | . 6  |
| Interface Inventory                                 | . 6  |
| Internal Collection Performance Application Types   | 7    |
| Availability                                        | 7    |
| SNMP Detail                                         | 7    |
| Filesystem Performance                              | . 7  |
| Interface Performance                               | . 8  |
| Port Performance                                    | 8    |
| Process Inventory                                   |      |
| Process Performance                                 |      |
| Service Inventory                                   |      |
| Service Performance                                 |      |
| Creating Internal Collection Dynamic Applications   |      |
| Viewing the List of ICDAs                           |      |
| Creating an ICDA                                    |      |
| Creating a Container for the ICDA Snippet           |      |
| Creating the Collection Objects                     |      |
| Adding the Snippet Code                             |      |
| Snippet Examples for ICDAs                          |      |
| Availability                                        |      |
| Discovery                                           |      |
| Filesystem Inventory                                |      |
| Filesystem Type                                     |      |
| Interface Octets                                    |      |
| Latency                                             | . 19 |

# Chapter

1

# Introduction

# Overview

This manual describes how to use Internal Collection Dynamic Applications (ICDAs) to gather data from devices that do not support SNMP or to perform customized processing on collected SNMP data.

This manual does not cover elements of Dynamic Application development that are common to all Dynamic Application types. You should be familiar with the common elements and concepts of Dynamic Applications before reading this manual. For general information on planning, designing, using, and troubleshooting Dynamic Applications, see the manual *Dynamic Application Development*.

Use the following menu options to navigate the SL1 user interface:

- To view a pop-out list of menu options, click the menu icon (=).
- To view a page containing all of the menu options, click the Advanced menu icon ( ... ).

This chapter provides an overview of ICDAs. It contains the following topics:

This chapter covers the following topics:

| What is an Internal Collection Dynamic Application? | 4 |
|-----------------------------------------------------|---|
| How Do ICDAs Work?                                  | 4 |
| Types of ICDAs                                      | 5 |
| Snippets and Execution Environments                 | 5 |
| Data Collected by ICDAs                             | 6 |

# What is an Internal Collection Dynamic Application?

SL1 has traditionally used SNMP and an internal process called "internal collection" to collect the following data for each device:

- · Availability and latency
- · System description, system uptime, and system local
- · Filesystem inventory and performance
- · Interface inventory and performance

However, you might need to monitor device data that is partially available through SNMP, or not available at all through SNMP.

For devices that do *not* support SNMP, SL1 provides an additional method to collect this data called *Internal Collection Dynamic Applications (ICDAs)*. ICDAs combine the efficiency of internal collection with the flexibility of dynamic applications, ensuring uniform data across SL1.

# How Do ICDAs Work?

Internal Collection Dynamic Applications align to devices in the same way as other Dynamic Applications. If the ICDA includes a discovery object, the ICDA automatically aligns with devices during discovery. You can also manually align ICDAs to devices and include ICDAs in device templates.

When SL1 begins an internal collection, it checks to see if any ICDAs are aligned. If ICDAs are aligned, SL1 performs an "Extended Internal Collection". The platform combines data it collected using ICDAs with data it collected using an internal SNMP process, and then the platform completes the collection process.

The following illustration highlights the ICDA functionality in the collection process:

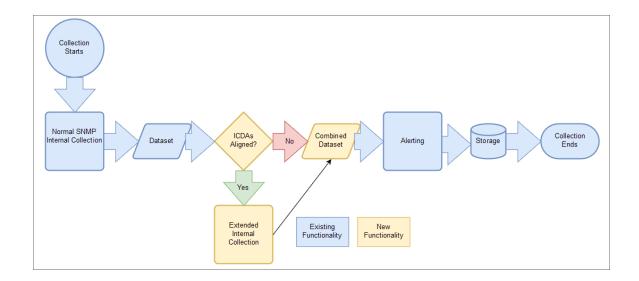

NOTE: If SL1 collects this data using the SNMP-based internal collection and also collects this data using ICDAs, the data from ICDAs takes precedence.

The ICDA data that SL1 collects is stored in a database that is separate from the dynamic application database. ICDA results are stored where the corresponding internal collection would store its results.

ICDAs do not include presentation objects, thresholds, or alerts. SL1 evaluates alerts and events in exactly the same way as for standard internal collection.

# Types of ICDAs

There are two types of Internal Collection Dynamic Applications:

- Internal Collection Inventory. These ICDAs collect configuration data about filesystems, such as
  storage size, filesystem type, and storage used. These ICDAs also collect configuration data about
  interfaces, such as physical address, operational status, and IP addresses. In SL1, the available
  Data Models for this Application Type are Filesystem Inventory and Interface Inventory. Use these
  ICDAs to monitor inventory processes, like process\_collect.py, which runs every 2 hours.
- Internal Collection Performance. Collects data about availability and latency, device information
  (system description, system uptime, system local), filesystem performance, and interface
  performance. In SL1, the available Data Models for this Application Type are Availability, Filesystem
  Performance, SNMP Detail (includes Uptime, Description, and Locale), and Interface Performance.
  Use these ICDAs to monitor performance collection processes, like process\_check.py, which runs
  every 5 minutes.

NOTE: The names for the ICDA Data Models follow the existing naming conventions used by the internal collection processes.

# **Snippets and Execution Environments**

Internal Collection Dynamic Applications collect data by executing one or more blocks of Python code, called *snippets*. SL1 passes credential and other configuration information to the snippet, and at the end of execution, the snippet must pass collected data back to SL1. The Dynamic Application developer defines snippet code that collects data and processes data.

One way in which Dynamic Applications that use snippets are unique from most other types of Dynamic Applications is that they can be aligned with a specific execution environment.

In the SL1 user interface, an *execution environment* is a list of one or more ScienceLogic libraries. When a Dynamic Application snippet, Run Book Automation snippet, or credential test is executed, the execution environment defines a virtual Python environment that is deployed on-demand and includes all of the ScienceLogic libraries aligned with it for use during snippet execution.

Types of ICDAs 5

When you create an Internal Collection Dynamic Application, you must select an execution environment to align with that Dynamic Application. All of the snippets contained in the Dynamic Application will then use that execution environment whenever the Dynamic Application runs. If you do not specify an execution environment, SL1 will align the Dynamic Application with the default *System* environment.

You can create and manage execution environments on the Environment Manager page (System > Customize > ScienceLogic Libraries > Actions > Execution Environments). For more information about creating and managing execution environments, see the *ScienceLogic Libraries and Execution Environments* manual.

# **Data Collected by ICDAs**

This section lists the collection objects included in each type of Data Model.

NOTE: For each Data Model, this list also describes how to index the collection objects so they can be merged with values from the internal, SNMP-based collection process. Ensure that you follow the indexing format. Improper indexing could result in duplicated entities if the two types of data cannot be merged.

The ICDA data takes precedence over any data collected during SNMP-based internal collection.

# **Internal Collection Inventory Application Types**

Use these ICDAs to monitor inventory processes, like process collect.py, which runs every 2 hours.

#### Filesystem Inventory

Index: Filesystem Name, such as /dev/sda1.

#### Objects:

- Storage Size. Measured in storage units.
- Filesystem Type. Type of filesystem, such as ext4.
- · Storage Used. Measured in storage units.
- Storage Units. Measured in bytes per storage units.
- Media Type. Type of media, such as CD, hard drive, or flash drive.

#### Interface Inventory

Index: SNMP interface index or user-defined unique index if only ICDA collects the data for the interface.

Objects:

- · Name. String.
- · Alias. String.
- · Descr. String.
- Type. Interface type as defined in IF-MIB.
- · Phys Address. String for the MAC Address.
- · Speed. Measured in bps.
- · High Speed. Measured in Megabits per second, or Mbps.
- Admin Status. Integer: up [1], down [2], testing[3].
- Operational Status. Integer: up [1], down [2], testing[3], unknown [4], dormant [5], not present [6], lower layer down [7].
- · Connector Present. Integer.
- 64-bit Support. True or false.
- · Blade. Blade number.
- · Port. Port number.
- IP Addresses. IP Address and Subnet, such as [(1.2.3.4, 255.255.255.0), (2.3.4.5, 255.255.255.128)].

# **Internal Collection Performance Application Types**

Use these ICDAs to monitor performance collection processes, like process\_check.py, which runs every five minutes.

### **Availability**

Index: None (this impacts the entire device, so there can only be only value per index).

#### Objects:

- Availability. True or false, depending on whether the device is available.
- Latency. Measures uptime in 10 millisecond increments.

#### **SNMP Detail**

Index: None (this impacts the entire device, so there can only be only value per index).

#### Objects:

- · System Description. String.
- System Uptime. Measured in 10-millisecond increments.
- · System Locale. String.

#### Filesystem Performance

Index: Filesystem Name, such as /dev/sda1.

#### Objects:

- Storage Used. Measured in storage units.
- Storage Units. Measured in bytes per storage units.
- · Percent Used. Measured in percentage of storage used.

#### Interface Performance

Index: SNMP interface index or user-defined unique index if only ICDA collects data for the interface.

#### Objects:

- Phys Address. String for the MAC Address.
- Admin Status. Integer: up [1], down [2], testing[3].
- Operational Status. Integer: up [1], down [2], testing[3], unknown [4], dormant [5], not present [6], lower layer down [7].
- ifInOctets. Interface Inbound Traffic in octets.
- ifOutOctets. Interface Outbound Traffic in octets.
- ifInDiscards. Interface Inbound Discards.
- · ifOutDiscards. Interface Outbound Discards.
- ifOutErrors. Interface Outbound Errors.
- ifInErrors. Interface Inbound Errors.

#### Port Performance

Index: Data pair of port number and port protocol: TCP (0), UDP (1)

#### Objects:

· State. Port state, up or down.

#### **Process Inventory**

NOTE: ICDA process data does not merge with agent-collected data.

Index: Process Pid number

#### Objects:

- Name. String for the Process Name.
- · Arguments. String for the Process Arguments.
- · Path. String for the Process Path.
- · User. String for the Process User.

- CPU Time. Integer.
- Memory Use. Integer.
- State. Integer.

#### **Process Performance**

NOTE: ICDA process data does not merge with agent-collected data.

Index: Process Pid number

#### Objects:

- Name. String for the Process Name.
- Arguments. String for the Process Arguments.
- Path. String for the Process Path.
- · User. String for the Process User.
- CPU Time. Integer.
- Memory Use. Integer.
- State. Integer.

#### Service Inventory

Index: Service Name

#### Objects:

- Start Mode. String: Auto, Manual, Disabled, Anything Else.
- State. Integer: 0 (running), 1 (not running).

#### Service Performance

Index: Service Name

#### Objects:

- Start Mode. String: Auto, Manual, Disabled, Anything Else.
- State. Integer: 0 (running), 1 (not running).

# Chapter

2

# Creating Internal Collection Dynamic Applications

# Overview

This chapter describes how to create and use create Internal Collection Dynamic Applications (ICDAs).

Use the following menu options to navigate the SL1 user interface:

- To view a pop-out list of menu options, click the menu icon (=).
- To view a page containing all of the menu options, click the Advanced menu icon ( --- ).

This chapter includes the following topics:

This chapter covers the following topics:

| Viewing the List of ICDAs  | 1  | 1 |
|----------------------------|----|---|
| Creating an ICDA           | 1  | 1 |
| Snippet Examples for ICDAs | 10 | 6 |

# Viewing the List of ICDAs

You can view all Internal Collection Dynamic Applications on the Dynamic Applications Manager page (System > Manage > Applications) by typing "Internal" in the *Type* filter-while-you-type field:

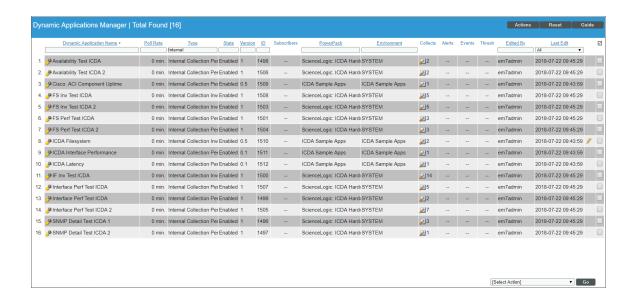

TIP: To ensure the consistency of your data, do not use an ICDA to collect data on a device that was previously monitored by another type of Dynamic Application.

# Creating an ICDA

You can create custom Internal Collection Dynamic Applications (ICDAs) to gather data on devices that do not support SNMP. Currently, ICDAs support only the *snippet* protocol.

NOTE: If you create an ICDA with a Data Model of *Interface Inventory* and the ICDA includes a discovery Collection Object, the ICDA aligns with the device after the platform discovery runs. As a result, SL1 does not discover interfaces until either the nightly discovery runs or the user re-discovers the device manually by running the discovery session again, creating a new discovery session, or initiating an ad hoc discovery.

#### To create an ICDA:

1. Go to the Dynamic Applications Manager page (System > Manage > Applications).

2. Click the [Actions] button and select *Create New Dynamic Application*. The Dynamic Applications Create New Application page appears.

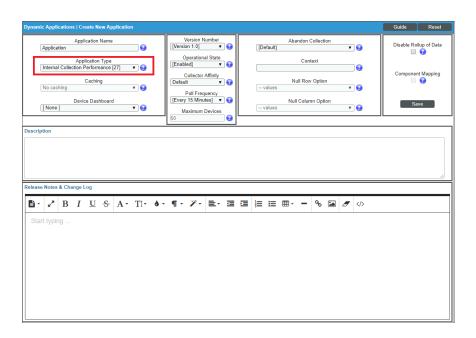

- 3. Complete the following fields:
  - Application Name. Type a name for this ICDA.
  - Application Type. Your options for ICDAs include Internal Collection Inventory or Internal Collection Performance.
- 4. Click the [Save] button. The [Properties] tab updates to show the relevant fields for the ICDA:

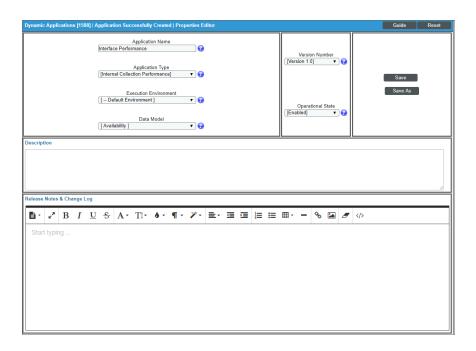

- 5. In the Execution Environment drop-down list, select the execution environment to which you want to align the Dynamic Application. An execution environment is an on-demand Python environment that includes the supporting modules, code, scripts, directories, and files (packaged in one or more ScienceLogic Libraries) needed to run a snippet. An execution environment includes its own installation directories, doesn't share libraries with other environments, and allows granular control of dependencies, versions, and permissions. The default execution environment is System. For more information, see the ScienceLogic Libraries manual.
- 6. In the *Data Model* drop-down list, select the type of data you want to collect with this ICDA. The values in the drop-down are dependent on the value in the *Application Type* field. The value in the *Data Model* field list determines the available options in the *Object Link* drop-down list on the [Collections] tab. For example, if you select *Availability* for the Data Model, then you can choose only *Availability* or *Latency* in the *Object Link* drop-down list.
  - If you selected Internal Collection Inventory as the Application Type, the Data Model dropdown includes:
    - Filesystem Inventory. Monitors Storage Size, Filesystem Type, Storage Used, Storage Units, or Media Type.
    - Interface Inventory. Monitors Name, Alias, Description, Type, Physical Address, Speed, High Speed, Admin Status, Operational Status, Connector Present, 64-bit Support, Blade, Port, or IP Address.
  - If you selected Internal Collection Performance as the Application Type, the Data Model dropdown includes:
    - Availability. Monitors Availability or Latency.
    - o Filesystem Performance. Monitors Storage Used, Storage Units, or Percentage Used.
    - o SNMP Detail. Monitors System Description, System Uptime, or System Locale.
    - Interface Performance. Monitors Octets In, Octets Out, Errors In, Errors Out, Discards In, Discards Out, Physical Address, Admin Status, or Operational Status.
- 7. Update the remaining fields as needed, and then click the [Save] button.
- 8. Next, create a container for your ICDA snippet code.

# Creating a Container for the ICDA Snippet

In Snippet Dynamic Applications, each collection object must be associated with a snippet. Therefore, in ICDAs you must create the container for the snippet code before creating the collection objects for this ICDA.

To create a container for the snippet code:

1. Click the [Snippets] tab.

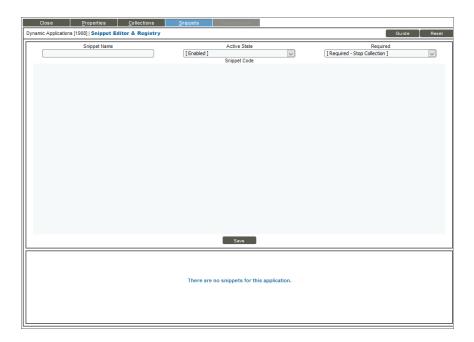

#### 2. Complete the following fields:

- · Snippet Name. The name of the snippet.
- Active State. Specifies whether the snippet should be executed by SL1 when performing collection for the ICDA.
- Required. Specifies whether this snippet is required for successful collection of all other snippet requests. Choices are:
  - Required Stop Collection. If this snippet request fails, the platform will not attempt to
    execute any other snippet requests in this ICDA. Dynamic Applications that consume the
    cache of this ICDA will halt collection.
  - Not Required Continue Collection. If this snippet request fails, the platform will continue
    executing all remaining snippet requests in this ICDA. Dynamic Applications that consume
    the cache of this ICDA will continue collection.
- Snippet Code. The python code that will be executed when SL1 performs collection for this ICDA. You will add the snippet code later.
- 3. Click the [Save] button.
- 4. Repeat this process for each collection you want to use in conjunction with a snippet.
- 5. Next, create the collection objects for your ICDA.

# **Creating the Collection Objects**

To create the collection object or objects for this ICDA:

1. Click the [Collections] tab.

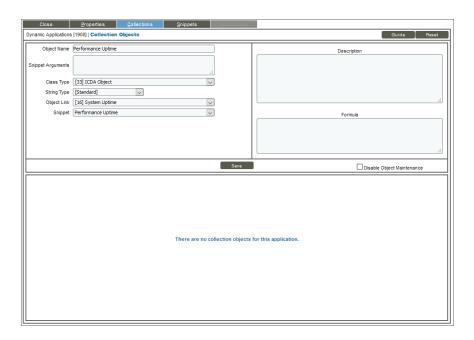

- 2. Complete the following fields to create the collection object:
  - Object Name. Type the name of the collection object.
  - · Snippet Arguments. Specify any arguments you want to pass to the snippet.
  - Class Type. Depending on the type of collection object you want to create, select [33] ICDA Object or [100] Discovery.
  - String Type. Define the string type for this snippet. Select Standard or Hex Code.
  - Object Link. Select the specific type of data you want to collect with this ICDA. The options in this drop-down list are based on your selection for the Data Model field on the [Properties] tab.
  - Snippet. Select the name of the snippet you created in the previous process.
- 3. Update the remaining fields as needed, and then click the [Save] button.
- 4. Repeat these steps to create additional collection objects you want to use in conjunction with a snippet.
- 5. Next, add the snippet code for your new ICDA.

# Adding the Snippet Code

To add the snippet code to a new ICDA:

- 1. Click the [Snippets] tab.
- 2. In the Snippet Registry pane, select the relevant snippet and click its wrench icon (). Information about that snippet appears in the top pane:

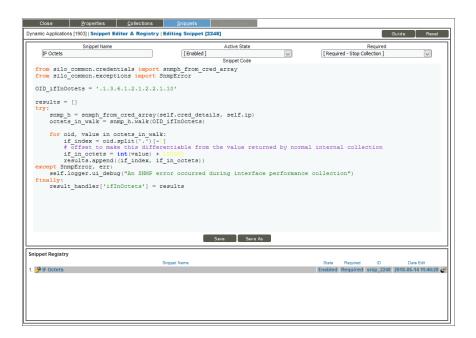

- 3. In the Snippet Code field, type or paste your python code for the collection object.
- 4. Click the [Save] button and close the modal page for the ICDA.

# **Snippet Examples for ICDAs**

The following snippets were created by ScienceLogic to use as sample snippets for ICDAs.

# **Availability**

```
from silo builtin caching import get cached request result
Windows Server Uptime REQ GUID = '32CA377A59190A6AB83DC5EDB05CA7E7'
result = {
      'if': get cached request result(self, Windows Server Uptime REQ GUID)
print result
for grp_id, grp in self.oids.iteritems():
  for obj_id, obj in grp.iteritems():
      (req, oid) = obj['oid'].split('.')
      result_list = result[req].get(oid, {}).values()
    except ValueError:
      self.logger.ui_debug('Skipping OID %d' % obj id)
      continue
    if len(result list) >= 1 and float(result list[0]) > 0.0:
      obj['result'] = [(0, True)]
    #obj['result'] = [(0, True if len(result list) >= 1 and float(result list[0])
    > 0.0 else False)]
    print obj
```

# **Discovery**

```
from silo common.global definitions import CRED SSH
import paramiko
if self.cred details['cred type'] == CRED SSH:
  host = self.cred details['cred host']
  user = self.cred details['cred user']
  passwd = self.cred details['cred pwd']
  timeout = self.cred details['cred timeout'] / 1000
  port = self.cred_details['cred_port']
  ssh = paramiko.SSHClient()
  ssh.set_missing_host_key_policy(paramiko.AutoAddPolicy())
  ssh.connect(host, username=user, password=passwd, port=port, timeout=timeout)
  stdin, stdout, stderr = ssh.exec command("uname")
  os = stdout.readlines()
  if os[0].startswith("Linux"):
   result handler['disc'] = True
  ssh.close()
  self.logger.debug("ICDA Filesystem | DID %s: Incorrect credential type aligned,
  must be SSH" % self.did)
```

# Filesystem Inventory

```
from silo builtin caching import get cached request result
import re
#Enum to translate drive type to string
FS ENUM TYPES={
  0: 'Unknown',
  1: 'No Root Directory',
  2: 'Removable Disk',
  3: 'Local Disk',
  4: 'Network Drive',
  5: 'Compact Disc',
  6: 'RAM Disk'
}
result = get cached request result(self, WINDOWS SERVER DISK CONFIGURATION REQ GUID)
indexes = set()
units object = {}
for grp id, grp in self.oids.iteritems():
    for obj_id, obj in grp.iteritems():
    oid = obj['oid']
    result_list = result.get(oid, {}).items()
    #Keep track of all the indexes (which are the filesystem names)
```

```
#Rewrite the results list to clean up filesystem names
    for (i, (k, v)) in enumerate (result list):
       #An empty string index will attempt to use the label first,
       #and fall back to " " if there is no label
      if k == '':
        k = result.get('label', {}).get('', ' ')
        result list[i] = (k, v)
       #Add a backslash to drive letters to match the output from SNMP
      elif re.match('[A-\mathbb{Z}]:$', k):
        k += '\\'
        result list[i] = (k, v)
      indexes.add(k)
    #If this is the 'units' object, set it aside for later processing
    if obj['oid'] == 'units':
      units object = obj
      continue
    #Translate the drivetype enum to a string
    if obj['oid'] == 'drivetype':
      result_list = [(index, FS_ENUM_TYPES.get(int(value), value)) for index, value
      in result list]
    obj['result'] = result list
#Do the processing for the units object (all units are 1 - bytes)
units_object['result'] = [(i, 1) for i in indexes]
```

### Filesystem Type

```
from silo common.global definitions import CRED SSH
import paramiko
if self.cred details['cred type'] == CRED SSH:
  host = self.cred details['cred host']
  user = self.cred details['cred user']
  passwd = self.cred details['cred pwd']
  timeout = self.cred details['cred timeout'] / 1000
  port = self.cred_details['cred_port']
  ssh = paramiko.SSHClient()
  ssh.set_missing_host_key_policy(paramiko.AutoAddPolicy())
  ssh.connect(host, username=user, password=passwd, port=port, timeout=timeout)
  stdin, stdout, stderr = ssh.exec command("df --output=target,fstype",
  timeout=timeout)
  results = []
  lines = stdout.readlines()[1:]
  for line in lines:
    fs_name, fs_type = map(lambda line: line.strip(), line.split(' ', 1))
    results.append((fs_name, fs_type))
  result_handler['fs_type'] = results
  ssh.close()
else:
  self.logger.debug("ICDA Filesystem | DID %s: Incorrect credential type aligned,
  must be SSH" % self.did)
```

#### **Interface Octets**

```
from silo common.credentials import snmph from cred array
from silo_common.exceptions import SnmpError
OID_ifInOctets = '.1.3.6.1.2.1.2.2.1.10'
results = []
try:
  snmp h = snmph from cred array(self.cred details, self.ip)
  octets_in_walk = snmp_h.walk(OID_ifInOctets)
  for oid, value in octets in walk:
    if index = oid.split(".")[-1]
    # offset to make this differentiable from the value returned by normal internal
    collection
    if in octets = int(value) + 100000
    results.append((if_index, if_in_octets))
except SnmpError, err:
 self.logger.ui_debug("An SNMP error occurred during interface performance
 collection")
finally:
  result handler['ifInOctets'] = results
```

## Latency

```
from silo_collect.tools import latency_ping
from silo_common.network import ip
ip_obj = ip(self.ip)
# add large offset to make ICDA data stand out
result_handler['latency'] = [('0', latency_ping(ip_obj, logger=self.logger) + 5000)]
```

© 2003 - 2022, ScienceLogic, Inc.

All rights reserved.

#### LIMITATION OF LIABILITY AND GENERAL DISCLAIMER

ALL INFORMATION AVAILABLE IN THIS GUIDE IS PROVIDED "AS IS," WITHOUT WARRANTY OF ANY KIND, EITHER EXPRESS OR IMPLIED. SCIENCELOGIC™ AND ITS SUPPLIERS DISCLAIM ALL WARRANTIES, EXPRESS OR IMPLIED, INCLUDING, BUT NOT LIMITED TO, THE IMPLIED WARRANTIES OF MERCHANTABILITY, FITNESS FOR A PARTICULAR PURPOSE OR NON-INFRINGEMENT.

Although ScienceLogic<sup>™</sup> has attempted to provide accurate information on this Site, information on this Site may contain inadvertent technical inaccuracies or typographical errors, and ScienceLogic<sup>™</sup> assumes no responsibility for the accuracy of the information. Information may be changed or updated without notice. ScienceLogic<sup>™</sup> may also make improvements and / or changes in the products or services described in this Site at any time without notice.

#### Copyrights and Trademarks

ScienceLogic, the ScienceLogic logo, and EM7 are trademarks of ScienceLogic, Inc. in the United States, other countries, or both.

Below is a list of trademarks and service marks that should be credited to ScienceLogic, Inc. The ® and ™ symbols reflect the trademark registration status in the U.S. Patent and Trademark Office and may not be appropriate for materials to be distributed outside the United States.

- ScienceLogic™
- EM7<sup>™</sup> and em7<sup>™</sup>
- Simplify IT™
- Dynamic Application<sup>™</sup>
- Relational Infrastructure Management<sup>™</sup>

The absence of a product or service name, slogan or logo from this list does not constitute a waiver of ScienceLogic's trademark or other intellectual property rights concerning that name, slogan, or logo.

Please note that laws concerning use of trademarks or product names vary by country. Always consult a local attorney for additional guidance.

#### Other

If any provision of this agreement shall be unlawful, void, or for any reason unenforceable, then that provision shall be deemed severable from this agreement and shall not affect the validity and enforceability of any remaining provisions. This is the entire agreement between the parties relating to the matters contained herein.

In the U.S. and other jurisdictions, trademark owners have a duty to police the use of their marks. Therefore, if you become aware of any improper use of ScienceLogic Trademarks, including infringement or counterfeiting by third parties, report them to Science Logic's legal department immediately. Report as much detail as possible about the misuse, including the name of the party, contact information, and copies or photographs of the potential misuse to: <a href="legal@sciencelogic.com">legal@sciencelogic.com</a>. For more information, see <a href="https://sciencelogic.com/company/legal">https://sciencelogic.com/company/legal</a>.

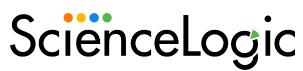

800-SCI-LOGIC (1-800-724-5644)

International: +1-703-354-1010